# Feed2JS

# Using RSS Feeds in your web pages is just a cut 'n paste away!

- About
- Find
- Build
- Style
- Download
- Help
- Mods
- More

### Get the Code To Run on Your Own Server

This information is for web site owners that would like to incorporate our Feed2JS technology on their own site- perhaps to customize it, or just to speed up the access if they feel like a local copy is better. Below you can download the necessary script files.

We provide this script as open-source under a **GNU General Public License**.

To run these scripts, you need a web server capable of running <u>PHP</u> which is rather widely available (and free). You will need to FTP files to your server, perhaps change permissions, and make some basic edits to configure it for your system. **I give you the code, getting it to work is on your shoulders.** I will try to help, but cannot always promise answers. Submit any issues to the <u>Feed2JS</u> <u>Google Code site</u>.

#### Installation

# 1. Get the Latest Source Code now available on Google Code

The files provided include:

- a. **build.php** a version of our <u>build page</u> which will allow your web site users to easily generate their proper JavaScript that works from your installation of Feed2JS.
- b. cache/ directoyr for SimplePie cache files, must be writable
- c. **feed2js\_config.php** local configuration, set the file paths etc.
- d. **feed2js.php** the main workhorse script; see below for configuration details.
- e. **feed2js.inc** another version that you can access from the same server <u>using a PHP</u> <u>include method</u> rather than JavaScript.
- f. **footer** text for footer on Feed2JS web pages
- g. **nosource.php** a simple error file if the script is not provided an URL for the RSS feed.
- h. **popup.js** external Javascript library to enable links to appear in JavaScript generated window.
- i. **preview.php** used to generate previews from the build form.

- j. simplepie.inc SimplePie RSS code library- get latest version from <a href="http://simplepie.org">http://simplepie.org</a>.
- k. **styles** sample style sheets used for the preview feature of the build script.
- 1. **style\_preview.php** generates the styled previews
- m. **style.php** a version of our <u>style tool</u> which will allow your web site users to select and modify CSS styles for their feeds.
- 2. Download and install <u>SimplePie</u> if you need a newer version of the RSS parser library than the one provided.
- 3. Inside the main directory, is a directory named cache store the static files used by SimplePie used to reduce the request load on external sites (Feed2JS is set to refresh the cache if a feed is more than an hour old). Make sure you change the permissions on this directory to be world writable (unix commands chmod 0777 cache).
- 4. Next, configure the **feed2js\_config.php** file. Look for the section labeled "INCLUDES" where you must define the correct paths for the Magpie files, the cache directory, and the time setting for having cache files expire, in seconds. the default is 60\*60 or one hour. The default settings will work if you store the magpie files inside the same directory as feed2js.php. This means that you do not have to make any changes to it.

Some Windows servers do not handle the gmmktime function in line 45- this dynamically determines the server time's offset from GMT. If you see errors on this line, you can edit this line to manually set the time zone offset, e.g.:

```
tz offset = -7;
```

- 5. Run a known RSS Feed through your installed version of the **build.php** page and then test the **style** editor page.
- 6. If you are unable to see a feed previewed from the build page, there is likely a syntax error in feed2js.php. To isolate the problem, generate the JavaScript string, copy the URL that appears in the src="...." portion, and load it in your web browser. Any PHP errors should appear.

That is all!

# The Simplest Installed Directory Structure

Use this outline as a map of the simplest installation, putting all files and Magpie in the same directory. You can create your own intro page (index.php, index.html) and link to the build and style pages accordingly.

**Feed2JS**: Get the Code To Run on Your Own Server **url:** http://www.feed2js.loc/index.php?s=download

**last updated:** 10-Apr-09 : 5:38 PM

**Feed2JS code** Created by <u>Alan Levine</u>. It is available as both a free service at <a href="http://feed2js.org/">http://feed2js.org/</a> Hosting provided by <u>Modevia Web Serices</u> (thanks!). Feed2JS open source code is at <u>Google Code</u>.

This program is free software; you can redistribute it and/or modify it under the terms of the GNU General Public License as published by the Free Software Foundation; either version 2 of the License, or (at your option) any later version.

This program is distributed in the hope that it will be useful, but WITHOUT ANY WARRANTY; without even the implied warranty of MERCHANTABILITY or FITNESS FOR A PARTICULAR PURPOSE. See the GNU General Public License for more details <a href="http://www.gnu.org/licenses/gpl.html">http://www.gnu.org/licenses/gpl.html</a>

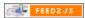

Show us your love, post a badge

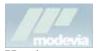

Hosting generously provided by Modevia Web Services

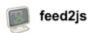

Open Source google code project site

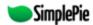

Feed2JS is fueled by SimplePie

Feed2JS Via Technorati